#### Dijital Girişlerin Okunması

Ayrıca devre tahtasının güç ve topraklama bağlantılarını Arduino'ya bağladığınızdan emin olun.

Artık breadboard üzerinde birden fazla cihaz kullandığınıza göre, bu kullanışlı olacaktır.

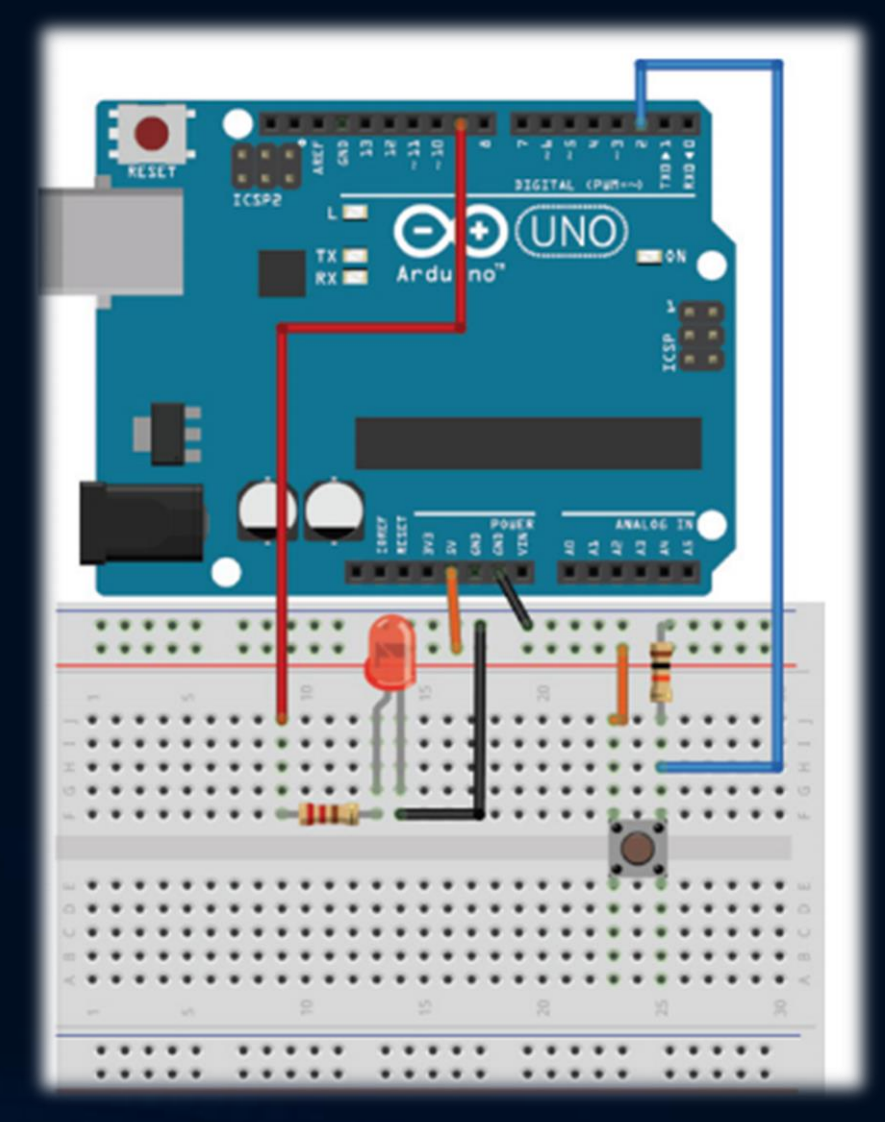

Dijital Girişlerin Okunması Düğmeye basıldığında, giriş pini düğme aracılığıyla doğrudan 5V'a bağlanır.

Şimdi, akımın iki seçeneği var:

- 1. 5V doğrudan pin üzerinden bağlanır ve dijital pin enerjilenebilir.
- 2. Düğmeye basılmadığı zaman devre toprak potansiyeline bağlanır.

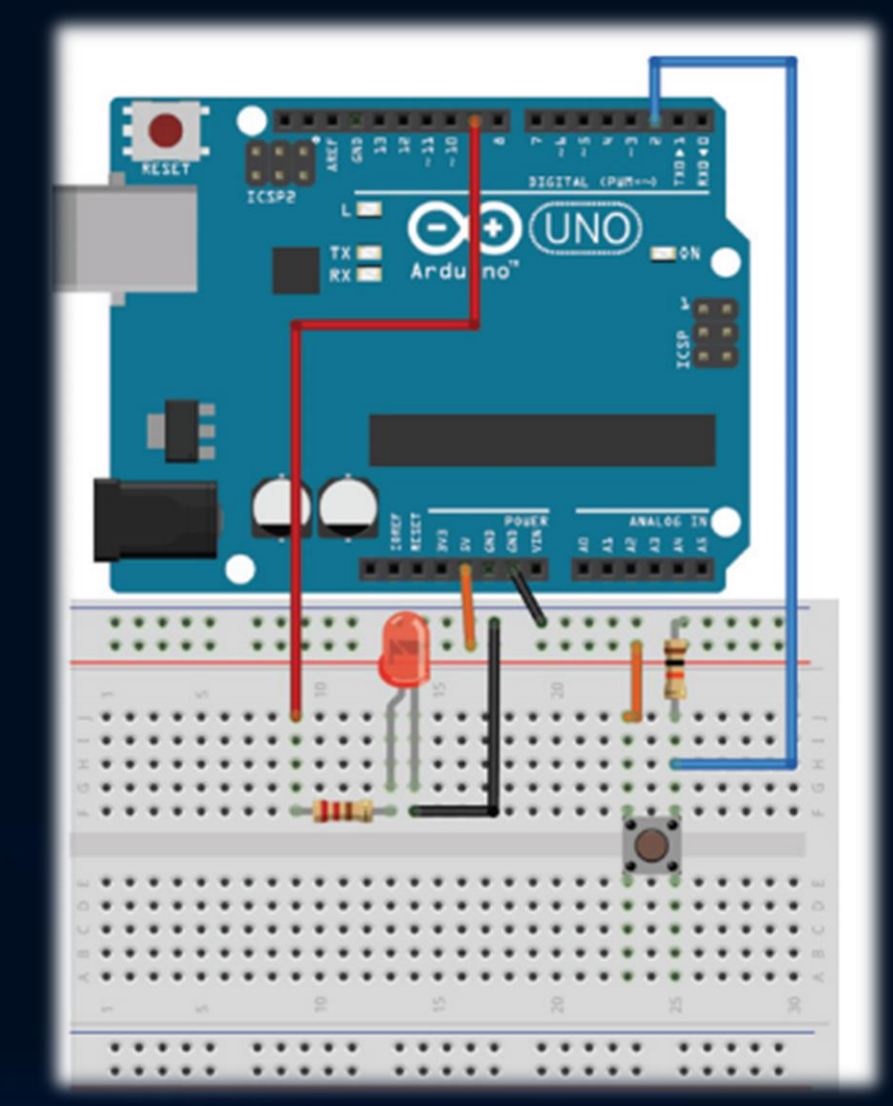

#### Dijital Girişlerin Okunması

```
const int LED=9; // Pin 9 LED pini
const int BUTTON=2; // Pin 2 buton pini
void setup()
```

```
pinMode (LED, OUTPUT); // Pin 2 çıkış olarak tanımla
pinMode (BUTTON, INPUT); // Pin 2 yi giriş olarak tanımla (gerek yok)
```

```
void loop()
```
{

}

{

```
if (digitalRead(BUTTON) == LOW)
```

```
{
digitalWrite(LED, LOW);
```
} else

} }

```
{
digitalWrite(LED, HIGH);
```
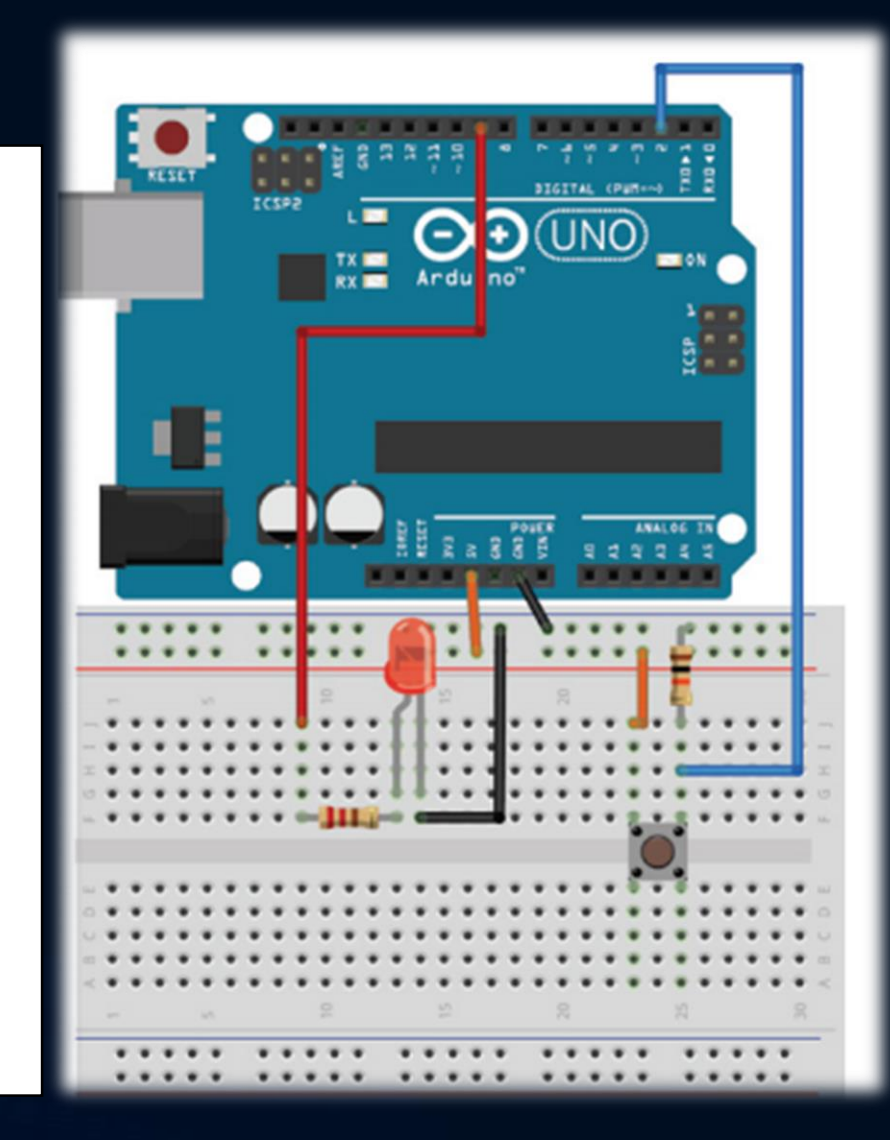

#### Dijital Girişlerin Okunması

En son ne zaman ışık tutmak için bir düğmeyi basılı tutmanız gerekti? Muhtemelen asla.

Düğmeyi açmak için bir kez tıklamak ve kapatmak için düğmeye tekrar tıklamak daha mantıklıdır.

Bu şekilde, düğmesini basılı tutmanıza gerek kalmaz.

Düğmeler, yaylı amortisör sistemi olarak çalışan mekanik cihazlardır.

Başka bir deyişle, bir düğmeye bastığınızda, okuduğunuz sinyal sadece alçaktan yükseğe gitmez; yerleşmeden önce bu iki durum arasında birkaç milisaniye boyunca yukarı ve aşağı sıçrar.

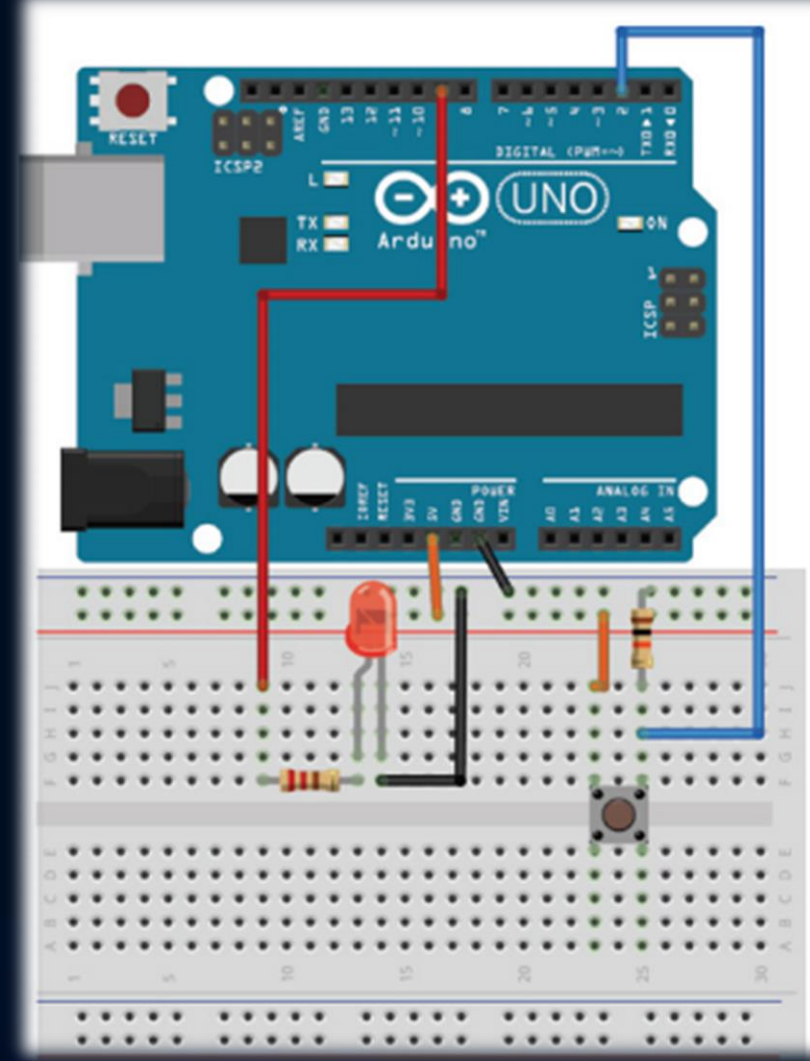

Dijital Girişlerin Okunması ve Düğme salınımları

Düğme 25 msn işaretinde fiziksel olarak basılır. Fakat bu durumda düğmede bazı istenmeyen sinyaller olabilir. Anahtar açma yazılımı bir düğme durumu değişikliği arayabilir, sıçramanın bitmesini bekleyebilir ve ardından anahtar durumunu tekrar okuyabilir.

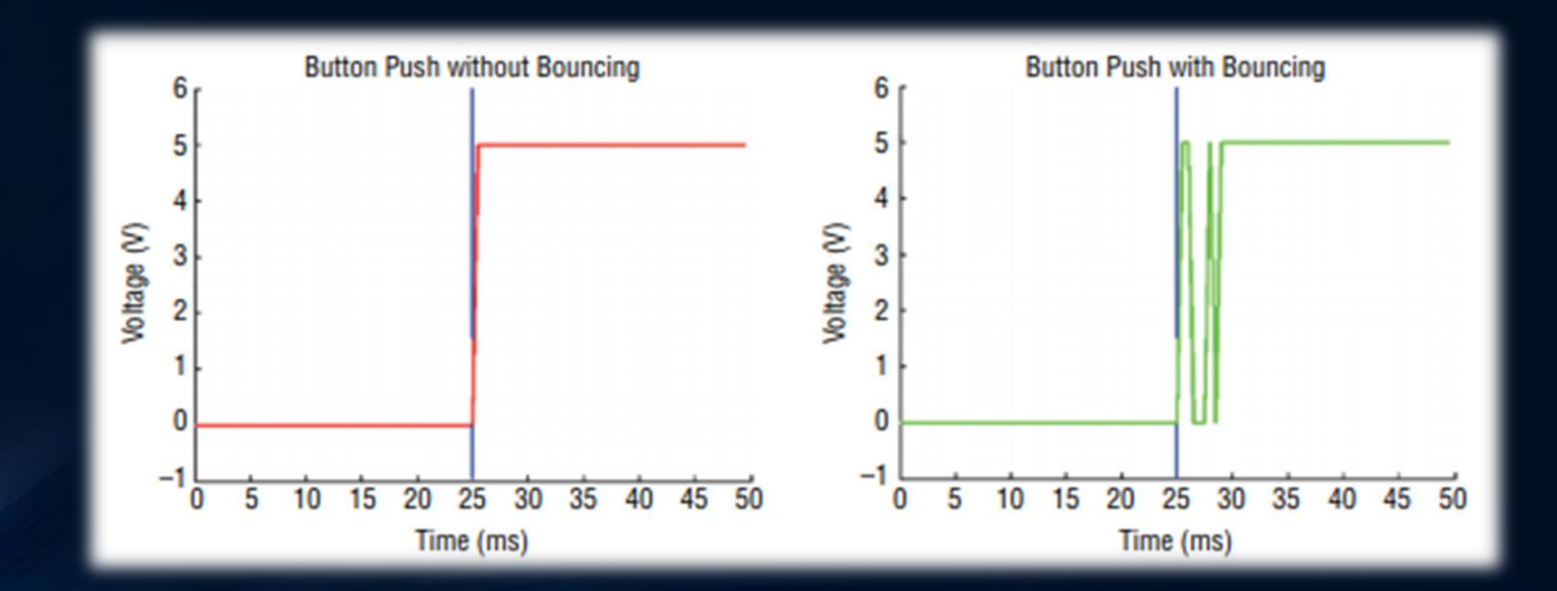

Dijital Girişlerin Okunması ve Düğme salınımları

Bu program mantık aşağıdaki gibi ifade edilebilir:

1. Önceki bir düğme durumunu ve geçerli bir düğme durumunu (DÜŞÜK olarak ayarlanmış) kaydedin.

2. Geçerli düğme durumunu okuyun.

3. Geçerli düğme durumu önceki düğme durumundan farklıysa, 5 ms bekleyin çünkü düğmenin durumu değişmiş olmalıdır.

4. 5 ms sonra, düğme durumunu yeniden okuyun ve geçerli düğme durumu olarak kullanın.

5. Önceki düğme durumu düşükse ve geçerli düğme durumu yüksekse, geçiş yapın LED durumu.

6. Önceki düğme durumunu geçerli düğme durumuna ayarlayın.

7. 2. adıma dönün.

### ARDUİNO VE UYGULAMALAR Dijital Girişlerin Okunması ve Board Bağlantıları Hatırlatma

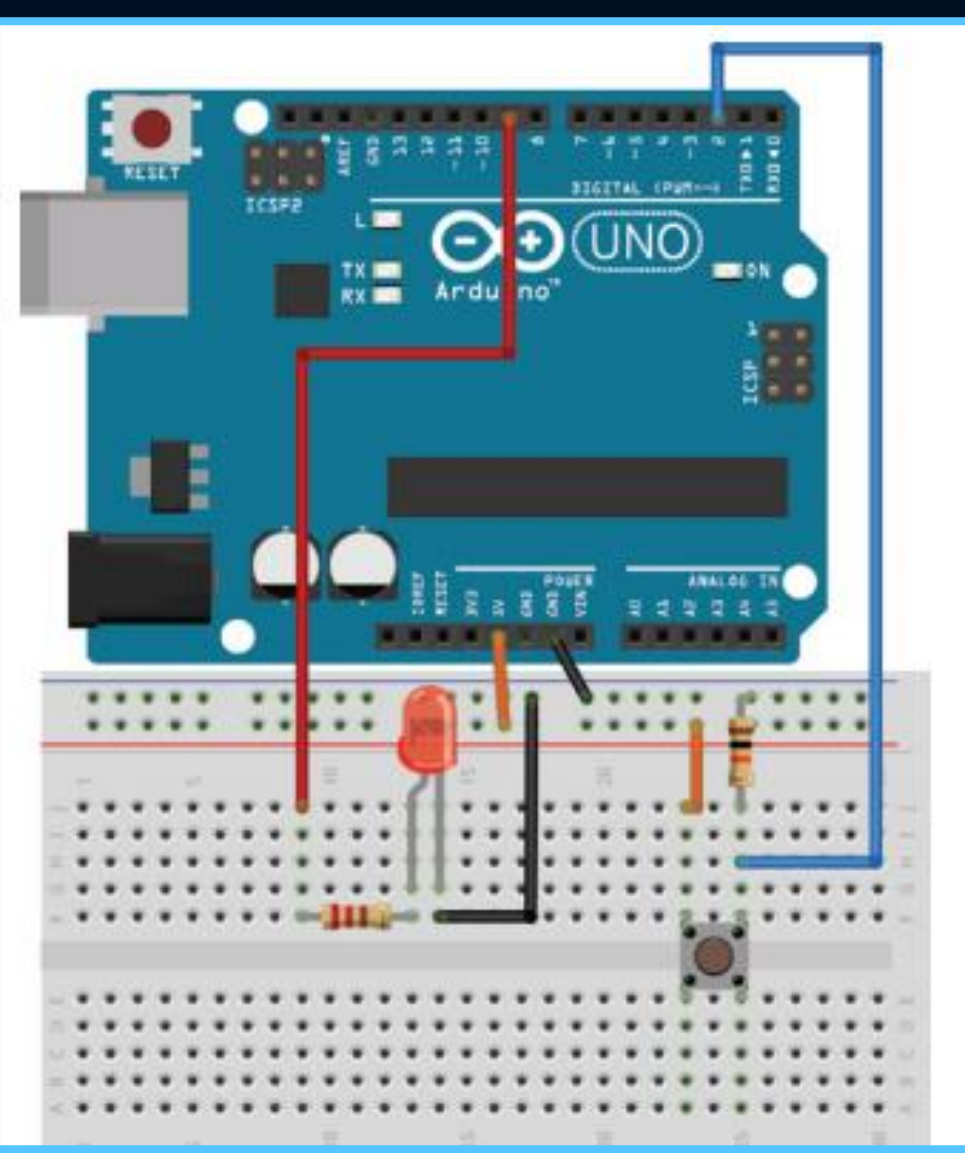

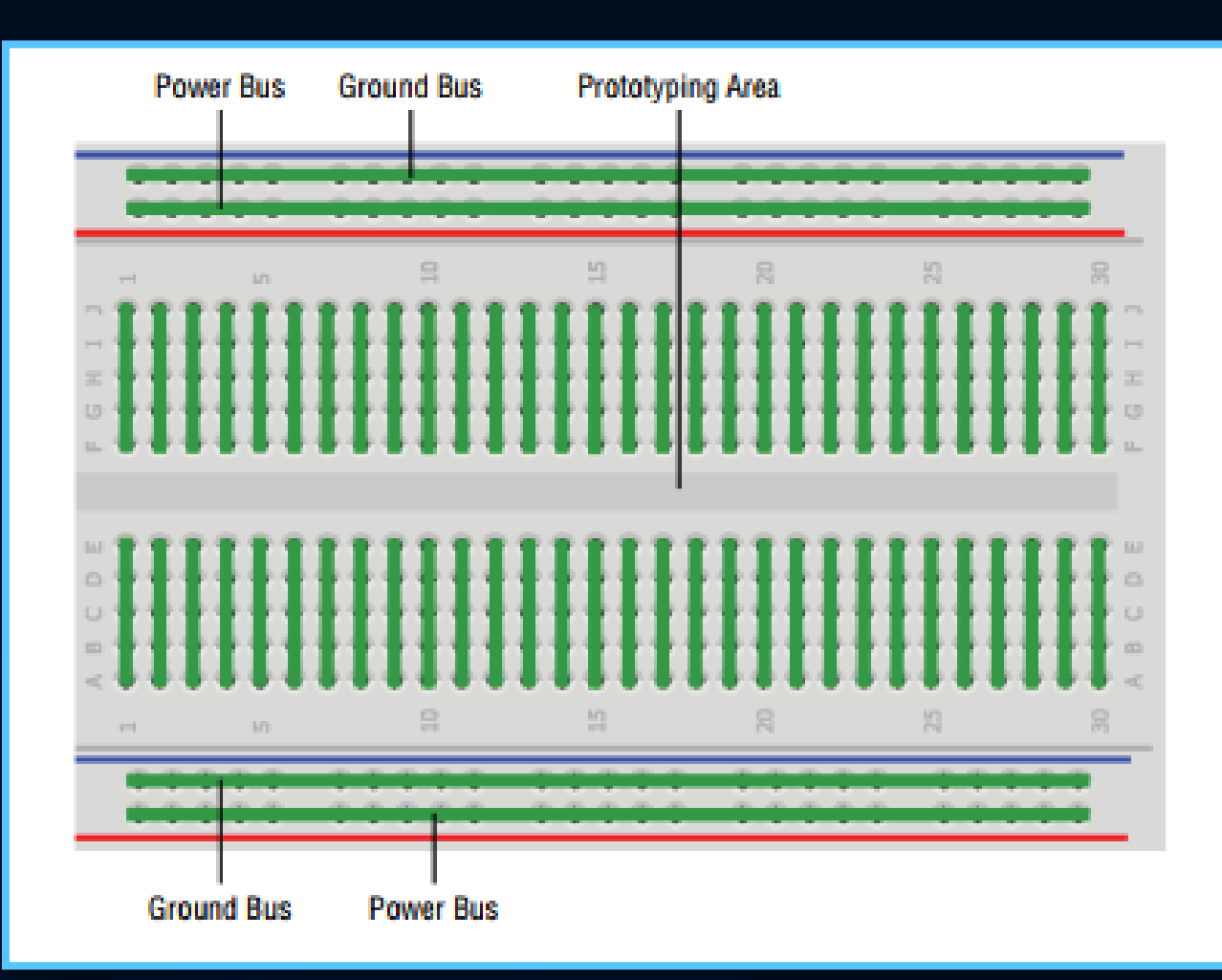

### ARDUİNO VE UYGULAMALAR Dijital Girişlerin Okunması ve Düğme salınımları

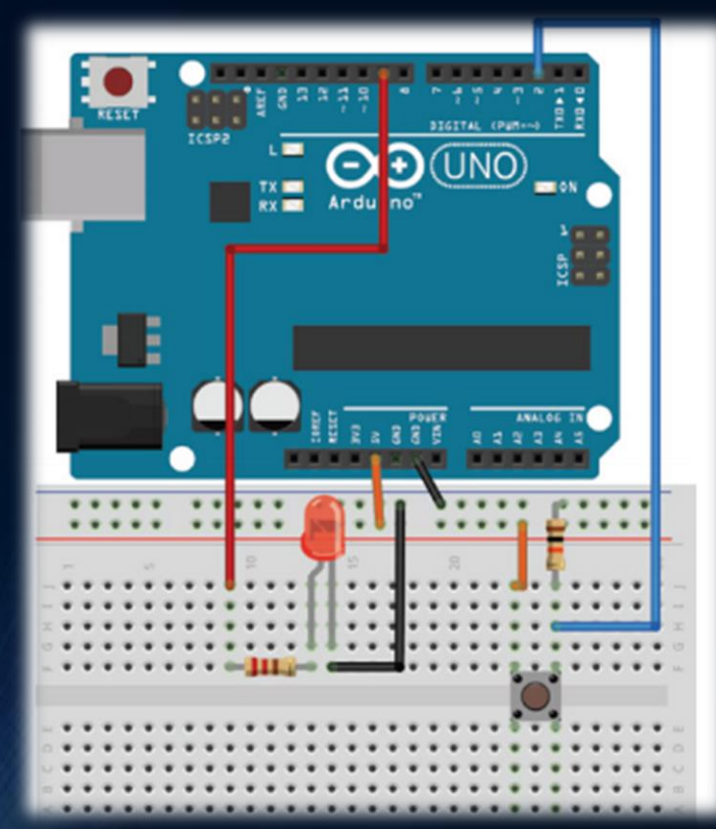

Böylece geçişler şöyle görünecek: last = LOW, geçerli = LOW -> başlangıç durumu last = LOW, akım = HIGH -> anahtarına basıldı ve LED durumu değiştirildi last = HIGH, akım = DÜŞÜK -> anahtar bırakıldı, hiçbir şey yapma last = LOW, akım = LOW -> başlangıç durumuna geri dön

const int LED=9; // The LED is connected to pin 9 const int BUTTON=2; // The Button is connected to pin 2 boolean lastButton = LOW; // Variable containing the previous // button state boolean currentButton = LOW; // Variable containing the current // button state boolean ledOn = false; // The present state of the LED (on/off) void setup() { pinMode (LED, OUTPUT); // Set the LED pin as an output pinMode (BUTTON, INPUT); // Set button as input (not required) } boolean debounce(boolean last) { boolean current = digitalRead(BUTTON); // Read the button state if (last  $!=$  current) // if it's different... { delay(5); //Wait 5ms Digital Inputs, Outputs, and Pulse-Width Modulation 41 current = digitalRead(BUTTON); //Read it again } return current; //Return the current value } void loop() { currentButton = debounce(lastButton); //Read debounced state if (lastButton == LOW && currentButton == HIGH) //if it was pressed... { ledOn = !ledOn; //Toggle the LED value } lastButton = currentButton; //Reset button value digitalWrite(LED, ledOn); //Change the LED state }